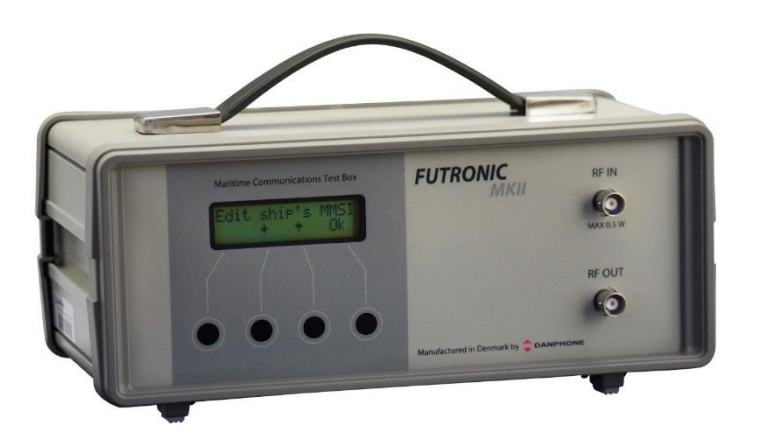

# **SOFTWARE** RELEASE

FUTRONIC MKII 18.1.21

Latest software version: 682.0001.040 (Master) 682.0002.035 (Application)

Futronic MKll is continually updated with improvements of existing features and new software applications.

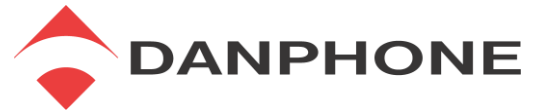

Klokkestøbervej 4, DK-9490 Pandrup, Denmark. [danphone@danphone.com](mailto:danphone@danphone.com) +45 96 44 44 44, www.danphone.com

**© 2019 DANPHONE A/S.** All rights, in particular copyrights and other proprietary rights, are reserved.

This document and its supplements are the property of DANPHONE and subject to copyright protection. Copying of this document and/or distribution and/or the use or the disclosure of the contents thereof to third parties, other than those directly engaged in work encompassed by this document who will maintain confidentiality, are not permitted without the previous written approval by DANPHONE A/S.

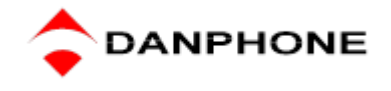

### 2021

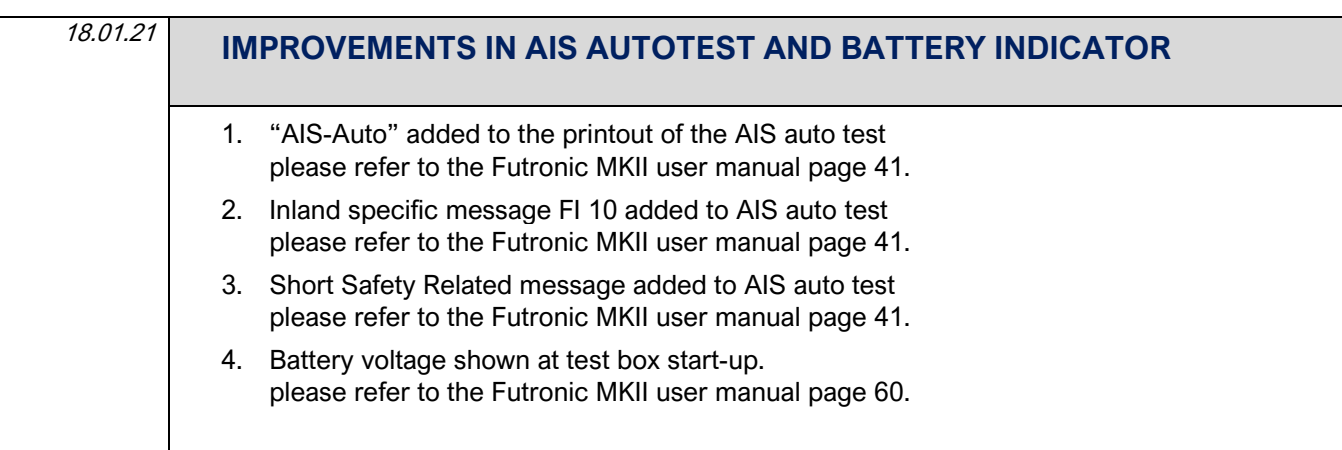

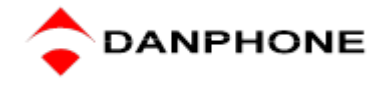

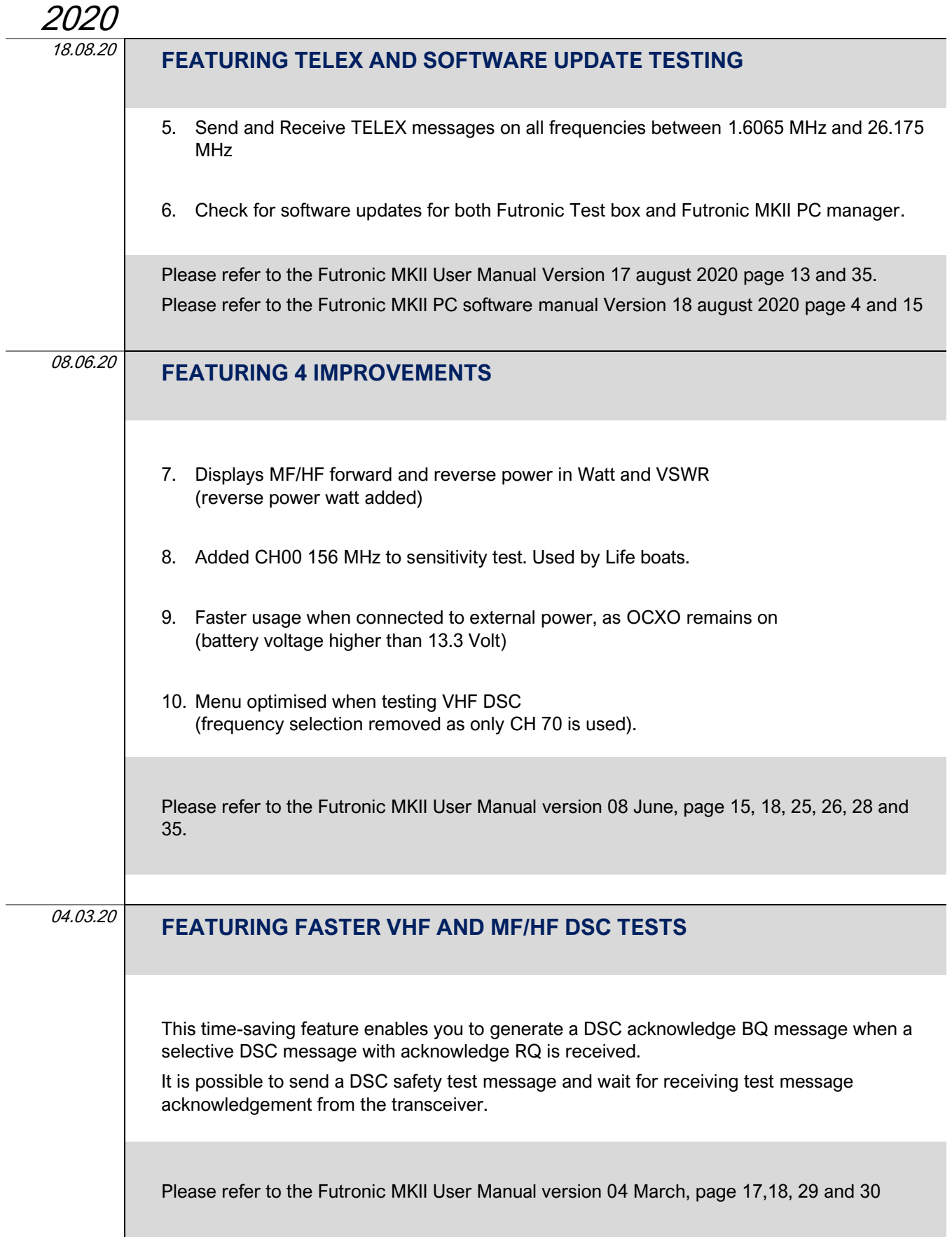

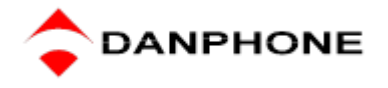

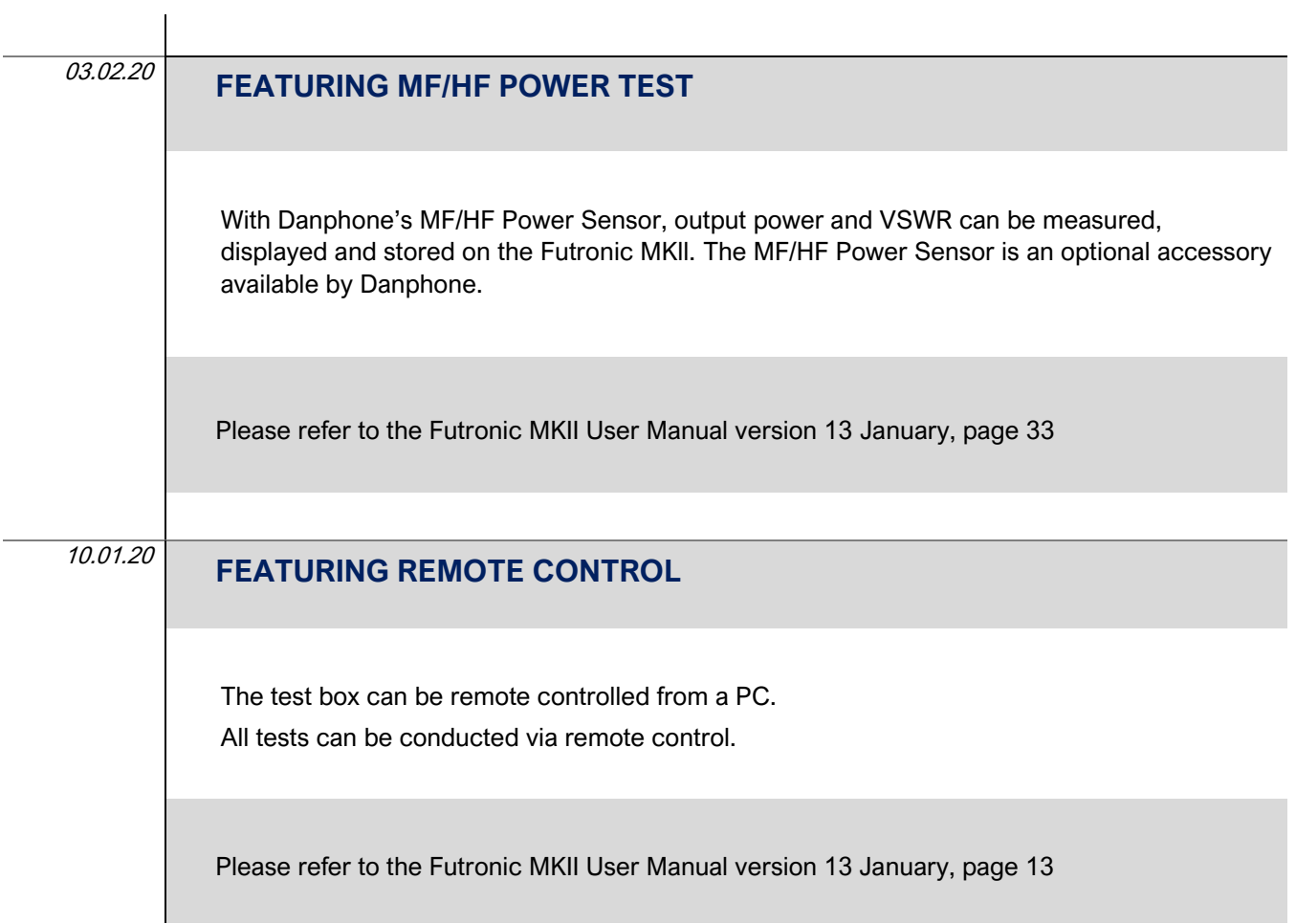

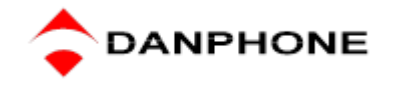

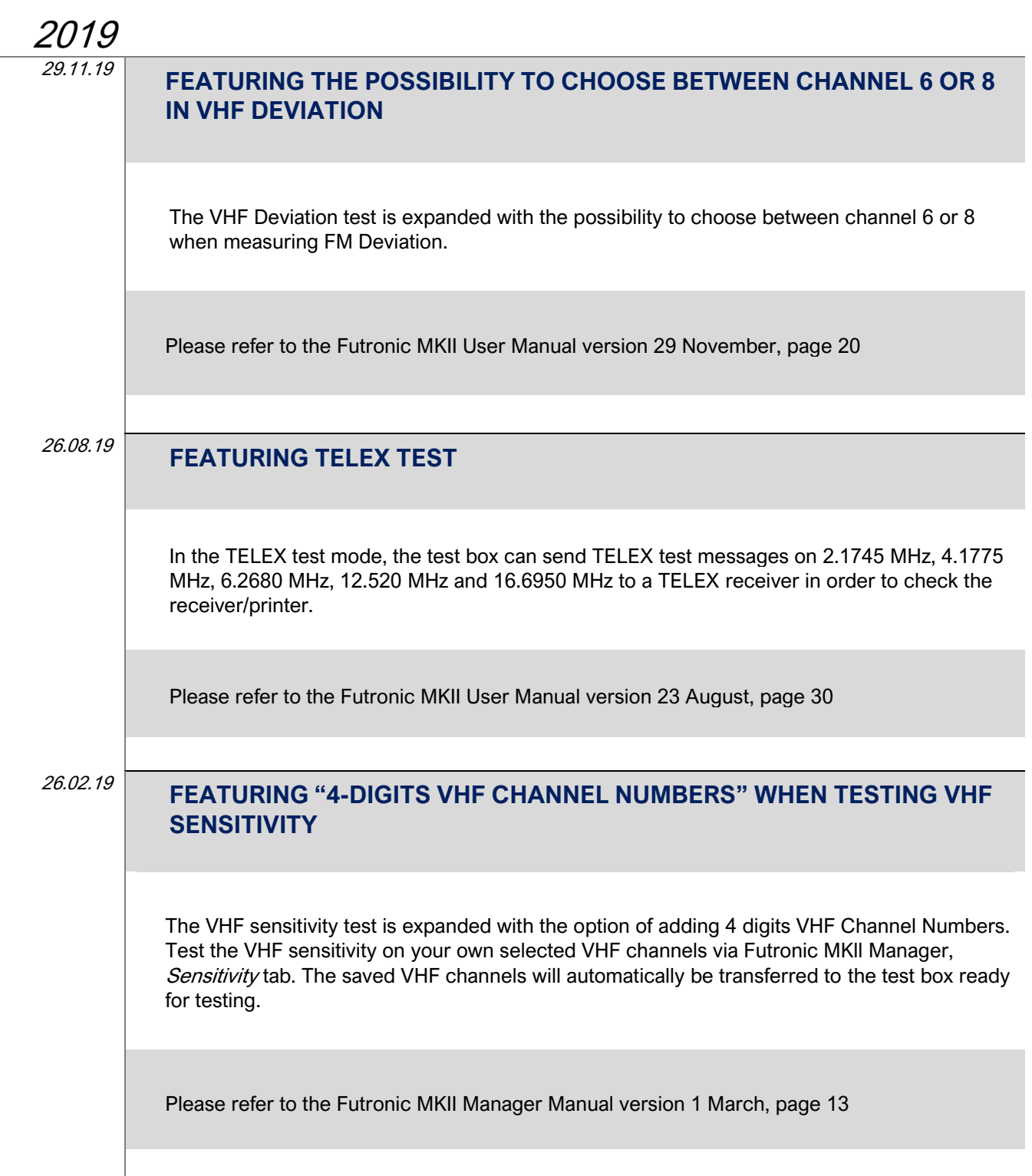

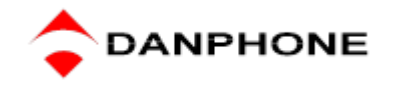

#### 12.02.19

#### **FEATURING "NEXT SHORE-BASED MAINTENANCE" IN EPIRB REPORTING**

Enter the next shore-based maintenance due date in the EPIRB tab. The data will appear on the EPIRB report under "Date for next shore-based maintenance".

Please refer to the Futronic MKll Manager manual version 12 february 2019 or later, page 8.

## 2018 20.12.18 **FEATURING "MONITORING OF NMEA MESSAGES" IN FUTRONIC MANAGER** Monitor NMEA messages and detect suspected errors on the units connected to the vessel's NMEA bus in Futronic manager, NMEA tab. The received NMEA messages are displayed in the Futronic MKll manager for review and can be saved as text files for documentation. Please refer to the Futronic MKll user manual version 20 December, page 65-66 20.12.18 **FEATURING "USER DEFINED VHF CHANNELS VIA PC" IN VHF SENSITIVITY TESTING**  Test the VHF sensitivity on your own selected VHF channels via Futronic MKll manager, Sensitivity tab. The saved VHF channels will automatically be transferred to the test box ready for testing. Select VHF channel between 01 – 28 or 60 – 88. Please refer to the Futronic MKll user manual version 20 December, page 67

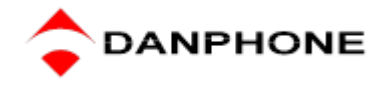

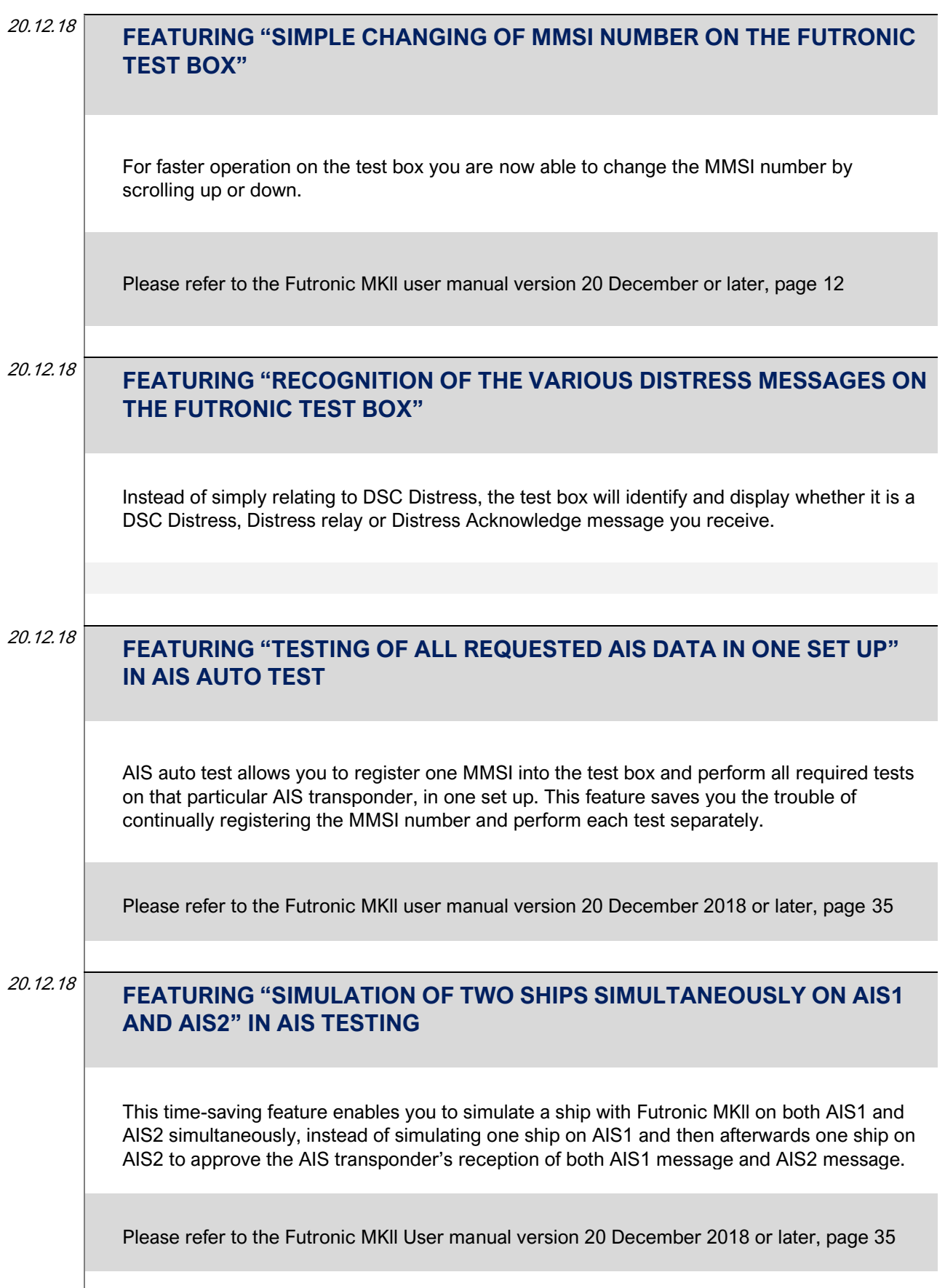

I

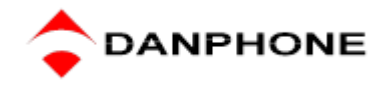

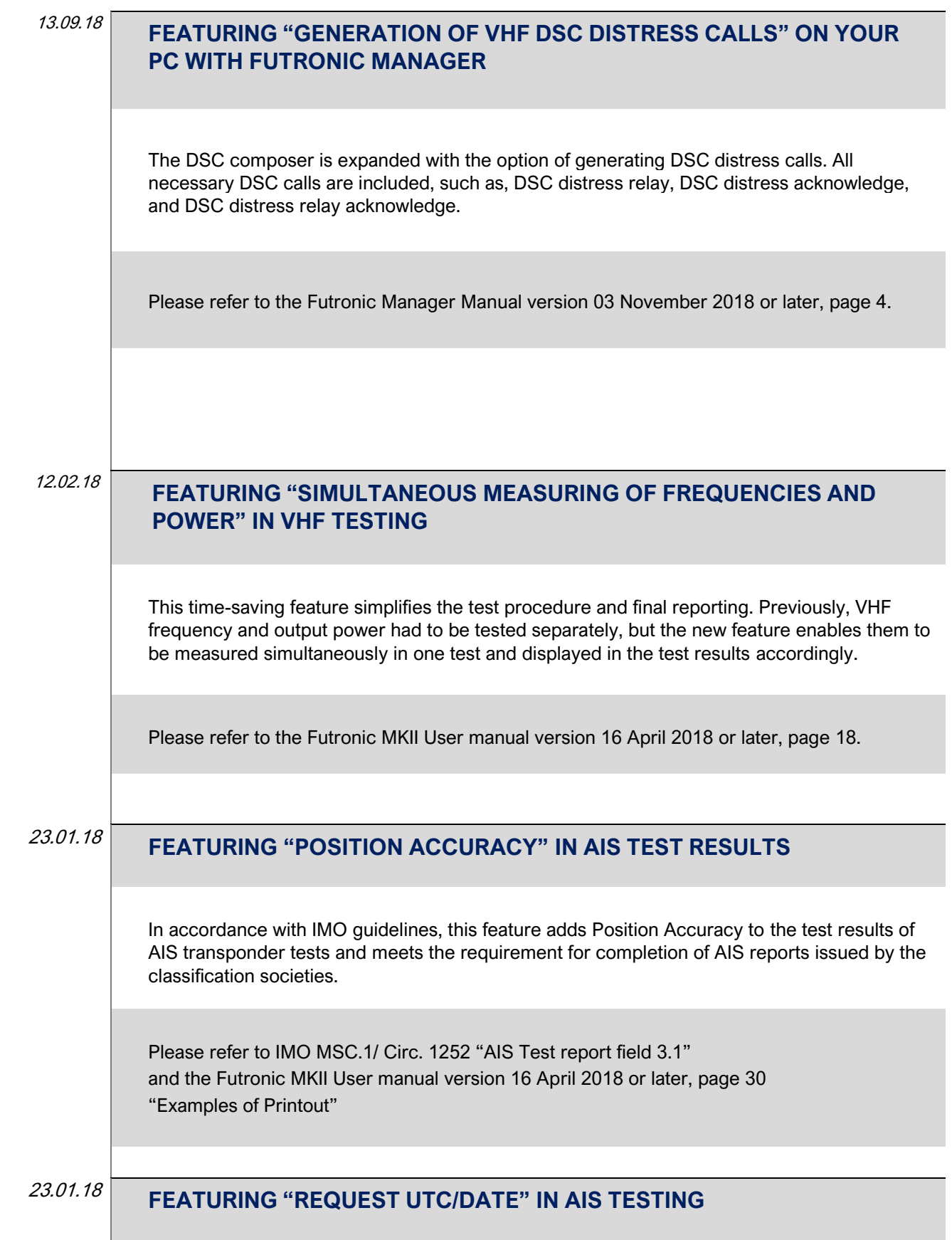

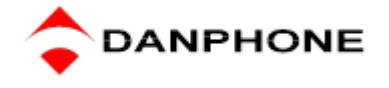

In accordance with IMO guidelines, this feature adds UTC/Date to the test results in AIS transponder tests and meets the requirement for completion of AIS reports issued by the classification societies.

Please refer to IMO MSC.1/ Circ. 1252 "AIS Test report field 3.2" and the Futronic MKII User manual version 16 April 2018 or later, page 34 "Request MSG 11/UTC"

23.01.18

#### **FEATURING "AUDIO FOR MESSAGE RECEPTION" IN VHF TESTING**

Audio can now be heard in the test box speaker when receiving VHF / DSC signals, measuring deviation and measuring signal level. This application enables faster and more simplified VHF tests.

The Audio application is enabled in the test box settings. Please refer to the Futronic MKII User manual version 16 April 2018 or later, page 45 "Test box settings / Enable speaker"

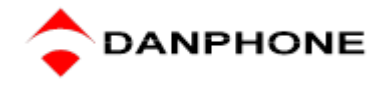

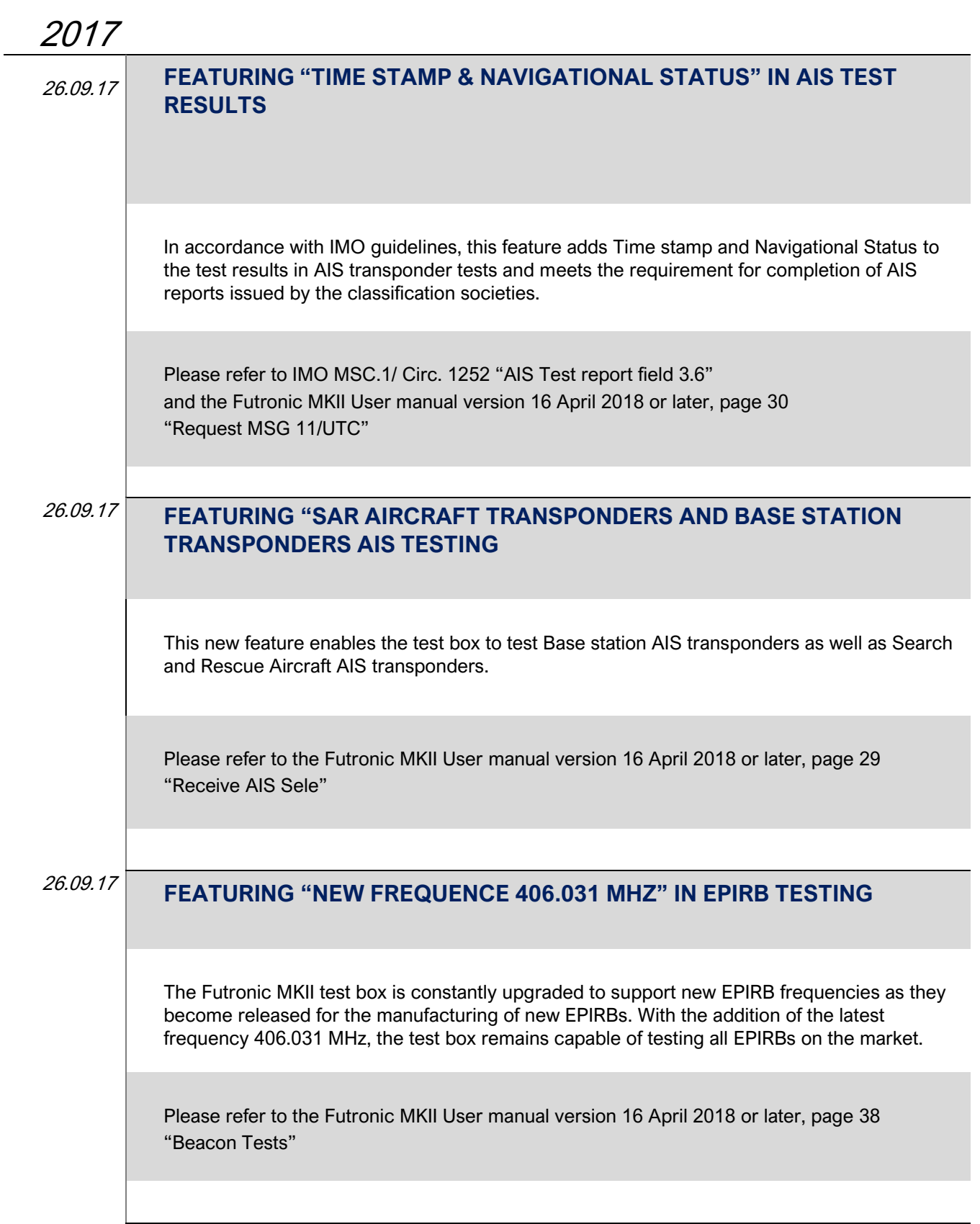

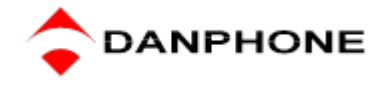

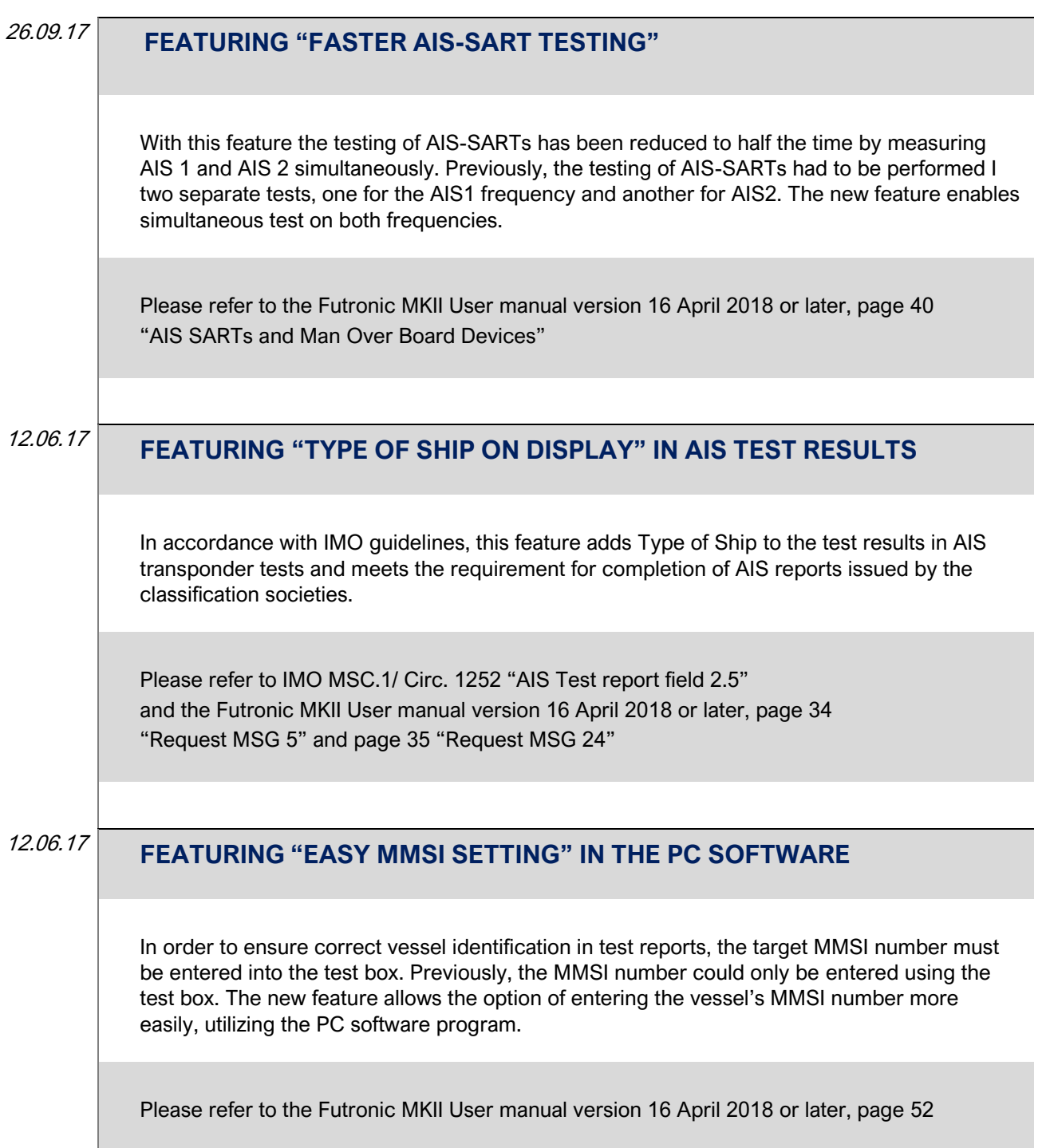

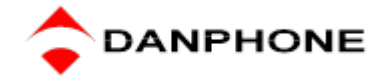

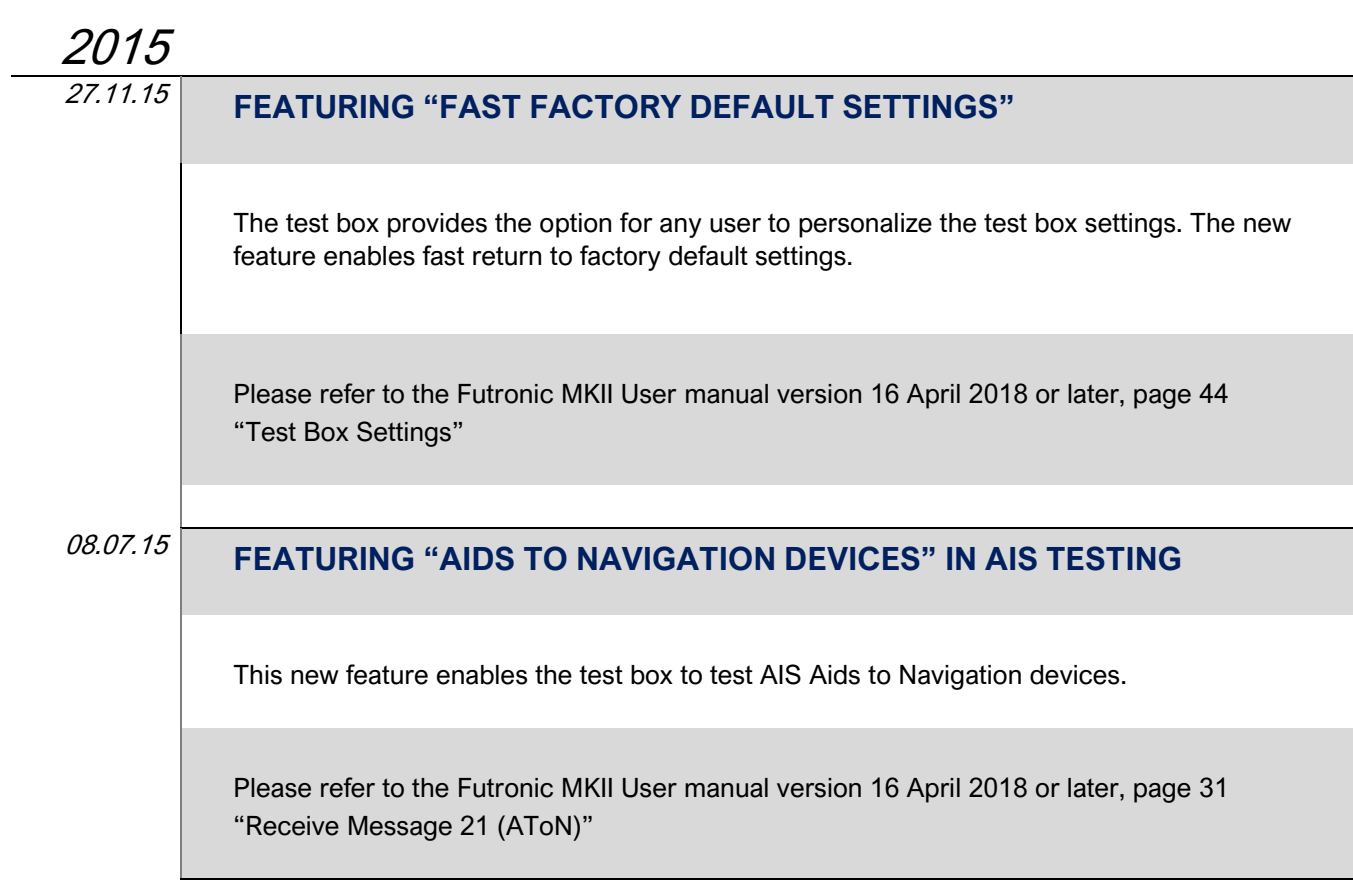